# Introduction

This procedure calculates the assurance of non-inferiority tests of the odds ratio of two independent proportions. The calculation is based on a user-specified prior distribution of the effect size parameters. This procedure may also be used to determine the needed sample size to obtain a specified assurance.

The methods for assurance calculation in this procedure are based on O'Hagan, Stevens, and Campbell (2005).

## Assurance

The assurance of a design is the expected value of the power with respect to one or more prior distributions of the design parameters. Assurance is also referred to as *Bayesian assurance, expected power, average power, statistical assurance, hybrid classical-Bayesian procedure,* or *probability of success*.

The power of a design is the probability of rejecting the null hypothesis, conditional on a given set of design attributes, such as the test statistic, the significance level, the sample size, and the effect size to be detected. As the effect size parameters are typically unknown quantities, the stated power may be very different from the true power if the specified parameter values are inaccurate.

While power is conditional on individual design parameter values, and is highly sensitive to those values, assurance is the average power across a presumed prior distribution of the effect size parameters. Thus, assurance adds a Bayesian element to the frequentist framework, resulting in a hybrid approach to the probability of trial or study success. It should be noted that when it comes time to perform the statistical test on the resulting data, these methods for calculating assurance assume that the traditional (frequentist) tests will be used.

The next section describes some of the ways in which the prior distributions for effect size parameters may be determined.

## Elicitation

In order to calculate assurance, a suitable prior distribution for the effect size parameters must be determined. This process is called the *elicitation* of the prior distribution.

The elicitation may be as simple as choosing a distribution that seems plausible for the parameter(s) of interest, or as complex as combining the informed advice of several experts based on experience in the field, available pilot data, or previous studies. The accuracy of the assurance value depends on the accuracy of the elicited prior distribution. The assumption (or hope) is that an informed prior distribution will produce a more accurate estimate of the probability of trial success than a single value estimate. Because clinical trials and other studies are often costly, many institutions now routinely require an elicitation step.

Two reference texts that focus on elicitation are O'Hagan, Buck, Daneshkhah, Eiser, Garthwaite, Jenkinson, Oakley, and Rakow (2006) and Dias, Morton, and Quigley (2018).

# **Test Procedure**

Suppose you have two populations from which dichotomous (binary) responses will be recorded. The probability (or risk) of obtaining the event of interest in population 1 (the treatment group) is  $P_1$  and in population 2 (the control group) is  $P_2$ . The corresponding failure proportions are given by  $Q_1 = 1 - P_1$  and  $Q_2 = 1 - P_2$ .

The assumption is made that the responses from each group follow a binomial distribution. This means that the event probability,  $P_i$ , is the same for all subjects within the group and that the response from one subject is independent of that of any other subject.

Random samples of  $N_1$  and  $N_2$  individuals are obtained from these two populations. The data from these samples can be displayed in a 2-by-2 contingency table as follows

| Group     | Success                | Failure                | Total                 |
|-----------|------------------------|------------------------|-----------------------|
| Treatment | <i>x</i> <sub>11</sub> | <i>x</i> <sub>12</sub> | $N_1$                 |
| Control   | <i>x</i> <sub>21</sub> | <i>x</i> <sub>22</sub> | <i>N</i> <sub>2</sub> |
| Total     | $M_1$                  | $M_2$                  | Ν                     |

The binomial proportions  $P_1$  and  $P_2$  are estimated from these data using the formulae

$$\hat{P}_1 = \frac{x_{11}}{N_1}$$

$$\hat{P}_2 = \frac{x_{21}}{N_2}$$

In the following discussion, let  $P_{1.0} = P1|H0$  and  $P_{1.1} = P1|H1$ . The value of  $P_2$  remains the same for both hypotheses, so  $P_2 = P_2|H0 = P_2|H1$ .

# **Non-Inferiority Z-Test**

Define  $O_i = P_i/(1 - P_i)$ . Let  $OR_0$  represent the smallest odds ratio of the two proportions that still results in the conclusion that the new treatment is superior to the current treatment given that larger proportions are better. The set of statistical hypotheses that are tested is

## **Case 1: High Proportions Good**

In this case, higher proportions are better. The null and alternative hypotheses are arranged so that rejecting the null hypothesis implies that the treatment proportion is no more than a small amount below the reference proportion. The statistical hypotheses are

$$H_0: \frac{O_1}{O_2} \le OR_0 \text{ versus } H_1: \frac{O_1}{O_2} > OR_0, OR_0 < 1.$$

## **Case 2: High Proportions Bad**

In this case, lower proportions are better. The hypotheses are arranged so that rejecting the null hypothesis implies that the treatment proportion is more than a small amount below the reference proportion. The statistical hypotheses are

$$H_0: \frac{O_1}{O_2} \ge OR_0 \text{ versus } H_1: \frac{O_1}{O_2} < OR_0, OR_0 > 1.$$

## **Test Statistics**

Several test statistics have been proposed for testing whether the difference, ratio, or odds ratio are different from a specified value. The main difference among the several test statistics is in the formula used to compute the standard error used in the denominator.

Following is a list of the test statistics available in **PASS** for testing proportion ratios. The availability of several test statistics begs the question of which test statistic you should use. The answer is simple: <u>you</u> <u>should use the test statistic that you will use to analyze your data</u>. You may choose a method because it is a standard in your industry, because it seems to have better statistical properties, or because your statistical package calculates it. Whatever your reasons for selecting a certain test statistic, you should use the same test statistic during power or sample calculations.

## Miettinen and Nurminen's Likelihood Score Test

Miettinen and Nurminen (1985) proposed a test statistic for testing whether the odds ratio is equal to a specified value,  $\psi_0$ . Because the approach they used with the difference and ratio does not easily extend to the odds ratio, they used a score statistic approach for the odds ratio. The regular MLE's are  $\hat{p}_1$  and  $\hat{p}_2$ . The constrained MLE's are  $\tilde{p}_1$  and  $\tilde{p}_2$ . These estimates are constrained so that  $\tilde{\psi} = \psi_0$ . A correction factor of N/(N-1) is applied to make the variance estimate less biased. The significance level of the test statistic is based on the asymptotic normality of the score statistic.

The formula for computing the test statistic is

$$z_{MNO} = \frac{\frac{(\hat{p}_1 - \tilde{p}_1)}{\tilde{p}_1 \tilde{q}_1} - \frac{(\hat{p}_2 - \tilde{p}_2)}{\tilde{p}_2 \tilde{q}_2}}{\sqrt{\left(\frac{1}{N_1 \tilde{p}_1 \tilde{q}_1} + \frac{1}{N_2 \tilde{p}_2 \tilde{q}_2}\right) \left(\frac{N}{N-1}\right)}}$$

where

$$\tilde{p}_{1} = \frac{\tilde{p}_{2}\psi_{0}}{1 + \tilde{p}_{2}(\psi_{0} - 1)}$$
$$\tilde{p}_{2} = \frac{-B + \sqrt{B^{2} - 4AC}}{2A}$$
$$A = N_{2}(\psi_{0} - 1),$$
$$B = N_{1}\psi_{0} + N_{2} - M_{1}(\psi_{0} - 1)$$
$$C = -M_{1}$$

## Farrington and Manning's Likelihood Score Test

Farrington and Manning (1990) indicate that the Miettinen and Nurminen statistic may be modified by removing the factor *N*/(*N*-1).

The formula for computing this test statistic is

$$z_{FMO} = \frac{\frac{(\hat{p}_1 - \tilde{p}_1)}{\tilde{p}_1 \tilde{q}_1} - \frac{(\hat{p}_2 - \tilde{p}_2)}{\tilde{p}_2 \tilde{q}_2}}{\sqrt{\left(\frac{1}{N_1 \tilde{p}_1 \tilde{q}_1} + \frac{1}{N_2 \tilde{p}_2 \tilde{q}_2}\right)}}$$

where the estimates,  $\tilde{p}_1$  and  $\tilde{p}_2$ , are computed as in the corresponding test of Miettinen and Nurminen (1985) given above.

## **Power Calculations**

The power is calculated using the standard formulas for the z-test. The differences in the results of the above tests occur because of the different formulas that are used for the standard error. To compute the power, the values of  $\hat{p}_1$  and  $\hat{p}_2$  in the test statistic are replaced by the corresponding values of  $P_1$  and  $P_2$ . The power is then computed using the normal approximation to the binomial as presented in Chow et al. (2008).

## **Assurance Calculation**

This assurance computation described here is based on O'Hagan, Stevens, and Campbell (2005).

Let  $P'(H|P_1, P_2)$  be the power function described above where *H* is the event that null hypothesis is rejected conditional on the parameter values. The specification of  $P_1$  and  $P_2$  is critical to the power calculation, but the actual values are seldom known. Assurance is defined as the expected power where the expectation is with respect to a joint prior distribution for the parameters  $P_1$  and  $P_2$ . Hence, the definition of assurance is

Assurance = 
$$E_{P_1,P_2}(P'(H|P_1,P_2)) = \iint P'(H|P_1,P_2)f(P_1,P_2)dP_1dP_2$$

where  $f(P_1, P_2)$  is the joint prior distribution of  $P_1$  and  $P_2$ .

In **PASS**, the joint prior distribution can be specified as either a discrete approximation to the joint prior distribution, or as individual prior distributions, one for each parameter.

## **Specifying a Joint Prior Distribution**

If the joint prior distribution is to be specified directly, the distribution is specified in **PASS** using a discrete approximation to the function  $f(P_1, P_2)$ . This provides flexibility in specifying the joint prior distribution. In the two-parameter case, three columns are entered on the spreadsheet: two for the parameters and a third for the probability. Each row gives a value for each parameter and the corresponding parameter-combination probability. The accuracy of the distribution approximation is controlled by the number of points (spreadsheet rows) that are used.

An example of entering a joint prior distribution is included at the end of the chapter.

## **Specifying Individual Prior Distributions**

Ciarleglio, Arendt, and Peduzzi (2016) suggest that more flexibility is available if the joint prior distribution is separated into two independent univariate distributions as follows

$$f(P_1, P_2) = f_1(P_1)f_2(P_2)$$

where  $f_1(P_1)$  is the prior distribution of  $P_1$  and  $f_2(P_2)$  is the prior distribution of  $P_2$ . This method is also available in **PASS**. In this case, the definition of assurance becomes

Assurance = 
$$E_{P_1,P_2}(P'(H|P_1,P_2)) = \iint P'(H|P_1,P_2)f_1(P_1)f_2(P_2)dP_1dP_2$$

Using this definition, the assurance can be calculated using numerical integration. There are a variety of preprogrammed, univariate prior distributions available in **PASS**.

## Fixed Values (No Prior) and Custom Values

For any given parameter, **PASS** also provides the option of entering a single fixed value for the prior distribution, or a series of values and corresponding probabilities (using the spreadsheet), rather than one of the pre-programmed distributions.

## Numerical Integration in PASS (and Notes on Computation Speed)

When the prior distribution is specified as independent univariate distributions, **PASS** uses a numerical integration algorithm to compute the assurance value as follows:

The domain of each prior distribution is divided into *M* intervals. Since many of the available prior distributions are unbounded on one (e.g., Gamma) or both (e.g., Normal) ends, an approximation is made to make the domain finite. This is accomplished by truncating the distribution to a domain between the two quantiles:  $q_{0.001}$  and  $q_{0.999}$ .

The value of *M* controls the accuracy and speed of the algorithm. If only one parameter is to be given a prior distribution, then a value of *M* between 50 and 100 usually gives an accurate result in a timely manner. However, if two parameters are given priors, the number of iterations needed increases from *M* to  $M^2$ . For example, if *M* is 100, 10000 iterations are needed. Reducing *M* from 100 to 50 reduces the number of iterations from 10000 to 2500.

The algorithm runtime increases when searching for sample size rather than solving for assurance, as a search algorithm is employed in this case. When solving for sample size, we recommend reducing *M* to 20 or less while exploring various scenarios, and then increasing *M* to 50 or more for a final, more accurate, result.

## List of Available Univariate Prior Distributions

This section lists the univariate prior distributions that may be used for any of the applicable parameters when the Prior Entry Method is set to Individual.

## **No Prior**

If 'No Prior' is chosen for a parameter, the parameter is assumed to take on a single, fixed value with probability one.

## NCSS.com

## Beta (Shape 1, Shape 2, a, c)

A random variable X that follows the beta distribution is defined on a finite interval [a, c]. Two shape parameters ( $\alpha$  and  $\beta$ ) control the shape of this distribution. Two location parameters  $\alpha$  and c give the minimum and maximum of X.

The probability density function of the beta distribution is

$$f(x|\alpha,\beta,a,c) = \frac{\left(\frac{x-a}{c-a}\right)^{\alpha-1} \left(\frac{c-x}{c-a}\right)^{\beta-1}}{(c-a)B(\alpha,\beta)}$$

where  $B(\alpha, \beta) = \Gamma(\alpha) \Gamma(\beta) / \Gamma(\alpha + \beta)$  and  $\Gamma(z)$  is the gamma function.

The mean of X is

$$\mu_X = \frac{\alpha c + \beta a}{\alpha + \beta}$$

Various distribution shapes are controlled by the values of  $\alpha$  and  $\beta$ . These include

## Symmetric and Unimodal

 $\alpha = \beta > 1$ 

#### **U** Shaped

 $\alpha = \beta < 1$ 

## Bimodal

 $\alpha, \beta < 1$ 

## Uniform

 $\alpha = \beta = 1$ 

## Parabolic

 $\alpha = \beta = 2$ 

## **Bell-Shaped**

 $\alpha = \beta > 2$ 

## Gamma (Shape, Scale)

A random variable X that follows the gamma distribution is defined on the interval  $(0, \infty)$ . A shape parameter,  $\kappa$ , and a scale parameter,  $\theta$ , control the distribution.

The probability density function of the gamma distribution is

$$f(x|\kappa,\theta) = \frac{x^{\kappa-1}e^{-\frac{x}{\theta}}}{\theta^{\kappa}\Gamma(\kappa)}$$

where  $\Gamma(z)$  is the gamma function.

The mean of X is

$$\mu_X = \frac{\kappa}{\theta}$$

A truncated version of the distribution is constructed by dividing the density by  $1 - Prob(Min \le X \le Max)$  where *Min* and *Max* are two truncation bounds.

## Inverse-Gamma (Shape, Scale)

A random variable X that follows the inverse-gamma distribution is defined on the interval  $(0, \infty)$ . If  $Y \sim$  gamma, then  $X = 1 / Y \sim$  inverse-gamma. A shape parameter,  $\alpha$ , and a scale parameter,  $\beta$ , control the distribution.

The probability density function of the inverse-gamma distribution is

$$f(x|\alpha,\beta) = \frac{\beta^{\alpha} x^{\alpha-1} e^{-\frac{\beta}{x}}}{\Gamma(\alpha)}$$

where  $\Gamma(z)$  is the gamma function.

The mean of X is

$$\mu_X = \frac{\beta}{\alpha - 1}$$
 for  $\alpha > 1$ 

#### Logistic (Location, Scale)

A random variable X that follows the logistic distribution is defined on the interval  $(-\infty, \infty)$ . A location parameter,  $\mu$ , and a scale parameter, s, control the distribution.

The probability density function of the logistic distribution is

$$f(x|\mu, s) = \frac{e^{-\frac{x-\mu}{s}}}{s\left(1 + e^{-\frac{x-\mu}{s}}\right)^2}$$

The mean of X is

 $\mu_X = \mu$ 

A truncated version of the distribution is constructed by dividing the density by  $1 - Prob(Min \le X \le Max)$  where *Min* and *Max* are two truncation bounds.

## Lognormal (Mean, SD)

A random variable *X* that follows the lognormal distribution is defined on the interval  $(0, \infty)$ . A location parameter,  $\mu_{\log(X)}$ , and a scale parameter,  $\sigma_{\log(X)}$ , control the distribution. If Z ~ standard normal, then  $X = e^{\mu + \sigma Z} \sim \text{lognormal}$ . Note that  $\mu_{\log(X)} = E(\log(X))$  and  $\sigma_{\log(X)} = Standard Deviation(\log(X))$ .

The probability density function of the lognormal distribution is

$$f(x|\mu,\sigma) = \frac{e^{-\frac{1}{2}\left(\frac{\log x - \mu}{\sigma}\right)^2}}{x\sigma\sqrt{2\pi}}$$

The mean of X is

$$\mu_X = e^{\mu + \frac{\sigma^2}{2}}$$

## LogT (Mean, SD)

A random variable X that follows the logT distribution is defined on the interval  $(0, \infty)$ . A location parameter,  $\mu_{\log(X)}$ , a scale parameter,  $\sigma_{\log(X)}$ , and a shape parameter,  $\nu$ , control the distribution. Note that  $\nu$  is referred to as the *degrees of freedom*.

If t ~ Student's t, then  $X = e^{\mu + \sigma t} \sim \log T$ .

The probability density function of the logT distribution is

$$f(x|\mu,\sigma,\nu) = \frac{\Gamma\left(\frac{\nu+1}{2}\right)}{x\Gamma\left(\frac{\nu}{2}\right)\sigma\sqrt{\nu\pi}} \left(1 + \frac{1}{\nu}\left(\frac{\log x - \mu}{\sigma}\right)^2\right)^{\left(\frac{-\nu-1}{2}\right)}$$

The mean of *X* is not defined.

A truncated version of the distribution is constructed by dividing the density by  $1 - Prob(Min \le X \le Max)$  where *Min* and *Max* are two truncation bounds.

## Normal (Mean, SD)

A random variable X that follows the normal distribution is defined on the interval  $(-\infty, \infty)$ . A location parameter,  $\mu$ , and a scale parameter,  $\sigma$ , control the distribution.

The probability density function of the normal distribution is

$$f(x|\mu,\sigma) = \frac{e^{-\frac{1}{2}\left(\frac{x-\mu}{\sigma}\right)^2}}{\sigma\sqrt{2\pi}}$$

The mean of X is

$$\mu_X = \mu$$

A truncated version of the distribution is constructed by dividing the density by  $1 - Prob(Min \le X \le Max)$  where *Min* and *Max* are two truncation bounds.

## T (Mean, SD, DF)

A random variable X that follows Student's t distribution is defined on the interval  $(-\infty, \infty)$ . A location parameter,  $\mu$ , a scale parameter,  $\sigma$ , and a shape parameter,  $\nu$ , control the distribution. Note that  $\nu$  is referred to as the *degrees of freedom* or *DF*.

The probability density function of the Student's t distribution is

$$f(x|\mu,\sigma,\nu) = \frac{\Gamma\left(\frac{\nu+1}{2}\right)}{\Gamma\left(\frac{\nu}{2}\right)\sigma\sqrt{\nu\pi}} \left(1 + \frac{1}{\nu}\left(\frac{x-\mu}{\sigma}\right)^2\right)^{\left(\frac{-\nu-1}{2}\right)}$$

The mean of *X* is  $\mu$  if  $\nu > 1$ .

## Triangle (Mode, Min, Max)

Let a = minimum, b = maximum, and c = mode. A random variable X that follows a triangle distribution is defined on the interval (a, b).

The probability density function of the triangle distribution is

$$f(x|a, b, c) = \begin{cases} \frac{2(x-a)}{(b-a)(c-a)} & \text{for } a \le x < c\\ \frac{2}{b-a} & \text{for } x = c\\ \frac{2(b-x)}{(b-a)(b-c)} & \text{for } c < x \le b \end{cases}$$

The mean of X is

$$\frac{a+b+c}{3}$$

## Uniform (Min, Max)

Let a = minimum and b = maximum. A random variable X that follows a uniform distribution is defined on the interval [a, b].

The probability density function of the uniform distribution is

$$f(x|a,b) = \begin{cases} \frac{1}{b-a} & \text{for } a \le x \le b \end{cases}$$

The mean of X is

$$\frac{a+b}{2}$$

## Weibull (Shape, Scale)

A random variable X that follows the Weibull distribution is defined on the interval  $(0, \infty)$ . A shape parameter,  $\kappa$ , and a scale parameter,  $\lambda$ , control the distribution.

The probability density function of the Weibull distribution is

$$f(x|\kappa,\lambda) = \frac{\kappa}{\lambda} \left(\frac{x}{\lambda}\right)^{\kappa-1} e^{-\left(\frac{x}{\lambda}\right)^{\kappa}}$$

The mean of X is

$$\mu_X = \kappa \Gamma \left( 1 + \frac{1}{\kappa} \right)$$

## **Custom (Values and Probabilities in Spreadsheet)**

This custom prior distribution is represented by a set of user-specified points and associated probabilities, entered in two columns of the spreadsheet. The points make up the entire set of values that are used for this parameter in the calculation of assurance. The associated probabilities should sum to one. Note that custom values and probabilities can be used to approximate any continuous distribution.

For example, a prior distribution of X might be

| X <sub>i</sub> | P <sub>i</sub> |
|----------------|----------------|
| 10             | 0.2            |

- 10 0.2
- 20 0.2
- 30 0.3
- 40 0.2
- 50 0.1

In this example, the mean of X is

$$\mu_X = \sum_{i=1}^5 X_i P_i$$

# **Example 1 – Assurance Over a Range of Sample Sizes**

Suppose a new drug has been developed to replace the drug currently used for the treatment of a particular disease because it performs better.

Researchers conducted a power analysis using the PASS procedure *Non-Inferiority Tests for the Odds Ratio of Two Proportions* and determined a sample size needed to achieve the 90% power of a Farrington and Manning score test at the 0.025 significance level. The baseline cure rate after one year using the control drug is 0.63. The cure rate of the new drug under the alternative hypothesis is anticipated to be better. The non-inferiority odds ratio is set to 0.80.

To complete their sample size study, the researchers want to run an assurance analysis for a range of group sample sizes from 500 to 2500. An elicitation exercise determined that the prior distribution of the P1 should be normal with mean 0.63 and standard deviation 0.04. The elicitation also concluded that the prior distribution of P2 should be normal with mean 0.63 and standard deviation 0.02.

## Setup

If the procedure window is not already open, use the PASS Home window to open it. The parameters for this example are listed below and are stored in the **Example 1** settings file. To load these settings to the procedure window, click **Open Example Settings File** in the Help Center or File menu.

| olve For                        | Assurance                                                             |
|---------------------------------|-----------------------------------------------------------------------|
| rior Entry Method               | Individual (Enter a prior distribution for each applicable parameter) |
| ligher Proportions Are          | Better (H1: OR > OR0)                                                 |
| est Type                        | Likelihood Score (Farrington & Manning)                               |
| lpha                            | 0.025                                                                 |
| Group Allocation                |                                                                       |
| ample Size Per Group            |                                                                       |
| R0 (Non-Inferiority Odds Ratio) | 0.8                                                                   |
| rior Distribution of P1         | Normal (Mean, SD)                                                     |
| 1ean                            | 0.63                                                                  |
| D                               | 0.04                                                                  |
| runcation Boundaries            | None                                                                  |
| rior Distribution of P2         | Normal (Mean, SD)                                                     |
| 1ean                            | 0.63                                                                  |
| D                               | 0.02                                                                  |
| runcation Boundaries            | None                                                                  |
| Options Tab                     |                                                                       |

## Output

Click the Calculate button to perform the calculations and generate the following output.

## Numeric Reports

| Numeric | Results |  |
|---------|---------|--|

Solve For:AssuranceHypotheses:H0: OR ≤ OR0 vs. H1: OR > OR0Test Statistic:Farrington & Manning Likelihood Score TestPrior Type:Independent Univariate Distributions

#### **Prior Distributions**

P1: Normal (Mean = 0.63, SD = 0.04).

P2: Normal (Mean = 0.63, SD = 0.02).

|            |         | Sa   | mple S | 170  | Expected<br>Group 1 | Expected<br>Group 2 | Odds Ratio             | >         |       |
|------------|---------|------|--------|------|---------------------|---------------------|------------------------|-----------|-------|
| Assurance* | Power‡  | <br> | N2     | N    | Proportion<br>E(P1) | Proportion<br>E(P2) | Non-Inferiority<br>OR0 | H1<br>OR1 | Alpha |
| 0.44283    | 0.39900 | 500  | 500    | 1000 | 0.63                | 0.63                | 0.8                    | 1         | 0.025 |
| 0.57857    | 0.67415 | 1000 | 1000   | 2000 | 0.63                | 0.63                | 0.8                    | 1         | 0.025 |
| 0.64354    | 0.83993 | 1500 | 1500   | 3000 | 0.63                | 0.63                | 0.8                    | 1         | 0.025 |
| 0.68206    | 0.92671 | 2000 | 2000   | 4000 | 0.63                | 0.63                | 0.8                    | 1         | 0.025 |
| 0.70783    | 0.96819 | 2500 | 2500   | 5000 | 0.63                | 0.63                | 0.8                    | 1         | 0.025 |

\* The number of points used for computation of the prior(s) was 50.

 $\ddagger$  Power was calculated using P1 = E(P1) = 0.63 and P2 = E(P2) = 0.63.

Assurance The expected power where the expectation is with respect to the prior distribution(s). Power The power calculated using the parameter values shown in the footnote. Note that these parameter values may

be different from those shown in the report.

| The number of subjects in group 1.                                                 |
|------------------------------------------------------------------------------------|
| The number of subjects in group 2.                                                 |
| The total sample size. $N = N1 + N2$ .                                             |
| The expected value over its prior distribution of the group 1 response proportion. |
| The expected value over its prior distribution of the group 2 response proportion. |
| The non-inferiority odds ratio between the two proportions.                        |
| The ratio (O1 / O2) of the two proportions assumed by the alternative hypothesis.  |
| The probability of rejecting a true null hypothesis.                               |
|                                                                                    |

#### **Summary Statements**

A parallel two-group design will be used to test whether the Group 1 (treatment) proportion (P1) is non-inferior to the Group 2 (control) proportion (P2), with a non-inferiority odds ratio of 0.8 (H0: OR  $\leq$  0.8 versus H1: OR > 0.8, OR = Odds 1 / Odds 2). The comparison will be made using a one-sided, two-sample Farrington & Manning Likelihood Score test of the odds ratio, with a Type I error rate ( $\alpha$ ) of 0.025. The prior distribution used for the Group 1 proportion is Normal (Mean = 0.63, SD = 0.04). The prior distribution used for the Group 2 proportion is Normal (Mean = 0.63, SD = 0.04). With sample sizes of 500 for Group 1 (treatment) and 500 for Group 2 (control), the assurance (average power) is 0.44283.

#### Dropout-Inflated Sample Size

|              | S    | ample Siz | ze   | I    | pout-Infla<br>Enrollmer<br>ample Sia | nt   | I   | Expecte<br>Number<br>Dropou | of   |
|--------------|------|-----------|------|------|--------------------------------------|------|-----|-----------------------------|------|
| Dropout Rate | N1   | N2        | N    | N1'  | N2'                                  | N'   | D1  | D2                          | D    |
| 20%          | 500  | 500       | 1000 | 625  | 625                                  | 1250 | 125 | 125                         | 250  |
| 20%          | 1000 | 1000      | 2000 | 1250 | 1250                                 | 2500 | 250 | 250                         | 500  |
| 20%          | 1500 | 1500      | 3000 | 1875 | 1875                                 | 3750 | 375 | 375                         | 750  |
| 20%          | 2000 | 2000      | 4000 | 2500 | 2500                                 | 5000 | 500 | 500                         | 1000 |
| 20%          | 2500 | 2500      | 5000 | 3125 | 3125                                 | 6250 | 625 | 625                         | 1250 |

| Dropout Rate     | The percentage of subjects (or items) that are expected to be lost at random during the course of the study<br>and for whom no response data will be collected (i.e., will be treated as "missing"). Abbreviated as DR.                                                                                                    |
|------------------|----------------------------------------------------------------------------------------------------|
| N1, N2, and N    | The evaluable sample sizes at which power is computed (as entered by the user). If N1 and N2 subjects<br>are evaluated out of the N1' and N2' subjects that are enrolled in the study, the design will achieve the<br>stated power.                                                                                                    |
| N1', N2', and N' | The number of subjects that should be enrolled in the study in order to obtain N1, N2, and N evaluable subjects, based on the assumed dropout rate. N1' and N2' are calculated by inflating N1 and N2 using the formulas N1' = N1 / (1 - DR) and N2' = N2 / (1 - DR), with N1' and N2' always rounded up. (See Julious, S.A. (2010) pages 52-53, or Chow, S.C., Shao, J., Wang, H., and Lokhnygina, Y. (2018) pages 32-33.) |
| D1, D2, and D    | The expected number of dropouts. $D1 = N1' - N1$ , $D2 = N2' - N2$ , and $D = D1 + D2$ .                                                                                                    |

#### **Dropout Summary Statements**

Anticipating a 20% dropout rate, 625 subjects should be enrolled in Group 1, and 625 in Group 2, to obtain final group sample sizes of 500 and 500, respectively.

#### References

- O'Hagan, A., Stevens, J.W., and Campbell, M.J. 2005. 'Assurance in clinical trial design'. Pharmaceutical Statistics, Volume 4, Pages 187-201.
- Ciarleglio, M.M., Arendt, C.D., and Peduzzi, P.N. 2016. 'Selection of the effect size for sample size determination for a continuous response in a superiority clinical trial using a hybrid classical and Bayesian procedure'. Clinical Trials, Volume 13(3), pages 275-285.
- Dias, L.C., Morton, A., and Quigley, J. 2018. Elicitation, The Science and Art of Structuring Judgement. Springer.
- Chow, S.C., Shao, J., Wang, H., and Lokhnygina, Y. 2018. Sample Size Calculations in Clinical Research, Third Edition. Taylor & Francis/CRC. Boca Raton, Florida.
- D'Agostino, R.B., Chase, W., and Belanger, A. 1988. 'The Appropriateness of Some Common Procedures for Testing the Equality of Two Independent Binomial Populations', The American Statistician, August 1988, Volume 42 Number 3, pages 198-202.
- Farrington, C. P. and Manning, G. 1990. 'Test Statistics and Sample Size Formulae for Comparative Binomial Trials with Null Hypothesis of Non-Zero Risk Difference or Non-Unity Relative Risk.' Statistics in Medicine, Vol. 9, pages 1447-1454.
- Fleiss, J. L., Levin, B., Paik, M.C. 2003. Statistical Methods for Rates and Proportions. Third Edition. John Wiley & Sons. New York.

Gart, John J. and Nam, Jun-mo. 1988. 'Approximate Interval Estimation of the Ratio in Binomial Parameters: A Review and Corrections for Skewness.' Biometrics, Volume 44, Issue 2, 323-338.

Gart, John J. and Nam, Jun-mo. 1990. 'Approximate Interval Estimation of the Difference in Binomial Parameters: Correction for Skewness and Extension to Multiple Tables.' Biometrics, Volume 46, Issue 3, 637-643.

- Julious, S. A. and Campbell, M. J. 2012. 'Tutorial in biostatistics: sample sizes for parallel group clinical trials with binary data.' Statistics in Medicine, 31:2904-2936.
- Lachin, John M. 2000. Biostatistical Methods. John Wiley & Sons. New York.

Machin, D., Campbell, M., Fayers, P., and Pinol, A. 1997. Sample Size Tables for Clinical Studies, 2nd Edition. Blackwell Science. Malden, Mass.

Miettinen, O.S. and Nurminen, M. 1985. 'Comparative analysis of two rates.' Statistics in Medicine 4: 213-226.

This report shows the assurance values obtained by the various sample sizes.

## **Plots Section**

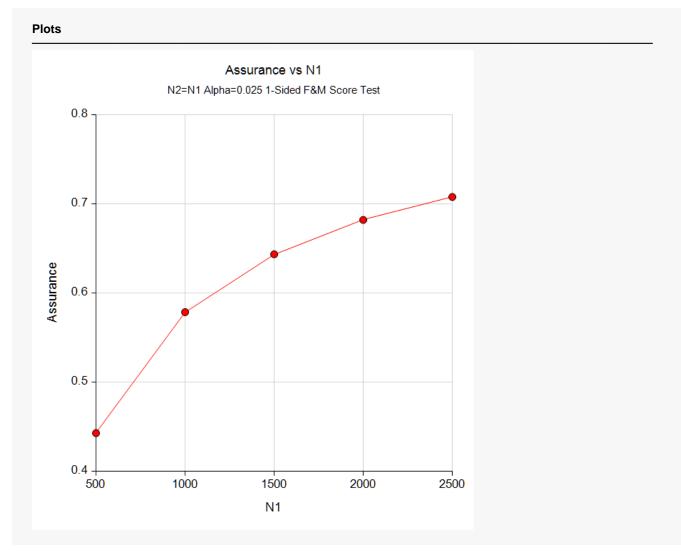

This plot shows the relationship between the assurance and sample size.

# NCSS.com

## **Comparison Plots Section**

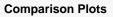

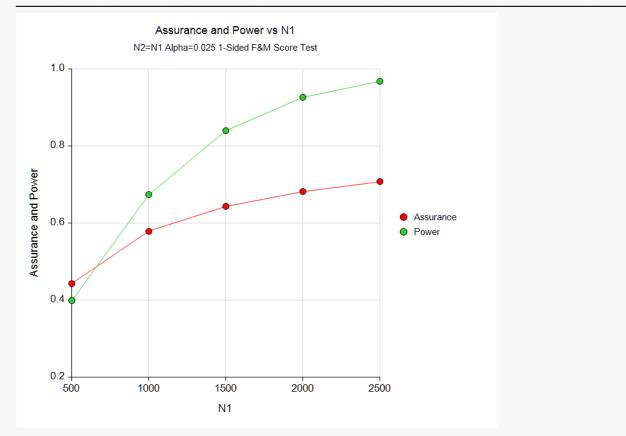

This plot compares the assurance and power across values of sample size.

# **Example 2 – Validation using Hand Computation**

We could not find a validation example in the literature, so we have developed a validation example of our own.

Suppose a one-sided, Farrington and Manning Likelihood Score Test is used where N1 = N2 = 1000 and the significance level is 0.025. Further suppose that the non-inferiority odds ratio is 0.8.

The prior distribution of P1.1 is approximated by the following table.

| <u>P1.1</u> | <u>Prob</u> |
|-------------|-------------|
| 0.38        | 0.3         |
| 0.44        | 0.4         |
| 0.50        | 0.3         |

The prior distribution of P2 is approximated by the following table.

| <u>P2</u> | <u>Prob</u> |
|-----------|-------------|
| 0.42      | 0.2         |
| 0.44      | 0.6         |
| 0.46      | 0.2         |

Note that in both of these tables, the parameter values are equi-spaced. This is important when using a discrete approximation such as we have here.

The *Non-Inferiority Tests for the Odds Ratio of Two Proportions* procedure is used to compute the power for each of the nine combinations of P1 and P2. The results of these calculations are shown next.

| Solve For:<br>Groups:<br>Test Statis<br>Hypothese | 1 = T<br>tic: Farri | reatment,<br>ngton & M |      | ence<br>elihood Score Test<br>OR > OR0 |                |                 |                        |               |       |
|---------------------------------------------------|---------------------|------------------------|------|----------------------------------------|----------------|-----------------|------------------------|---------------|-------|
|                                                   |                     | Sample Siz             |      | Pr                                     | oportions      |                 | Odds Ra                | tio           |       |
| Power*                                            | <br>N1              | N2                     | N    | Non-Inferiority<br>P1.0                | Actual<br>P1.1 | Reference<br>P2 | Non-Inferiority<br>OR0 | Actual<br>OR1 | Alpha |
| 0.08946                                           | 1000                | 1000                   | 2000 | 0.36681                                | 0.38           | 0.42            | 0.8                    | 0.84639       | 0.025 |
| 0.01267                                           | 1000                | 1000                   | 2000 | 0.38596                                | 0.38           | 0.44            | 0.8                    | 0.78006       | 0.025 |
| 0.00090                                           | 1000                | 1000                   | 2000 | 0.40529                                | 0.38           | 0.46            | 0.8                    | 0.71950       | 0.025 |
| 0.92197                                           | 1000                | 1000                   | 2000 | 0.36681                                | 0.44           | 0.42            | 0.8                    | 1.08503       | 0.025 |
| 0.69812                                           | 1000                | 1000                   | 2000 | 0.38596                                | 0.44           | 0.44            | 0.8                    | 1.00000       | 0.025 |
| 0.35300                                           | 1000                | 1000                   | 2000 | 0.40529                                | 0.44           | 0.46            | 0.8                    | 0.92236       | 0.025 |
| 0.99998                                           | 1000                | 1000                   | 2000 | 0.36681                                | 0.50           | 0.42            | 0.8                    | 1.38095       | 0.025 |
| 0.99937                                           | 1000                | 1000                   | 2000 | 0.38596                                | 0.50           | 0.44            | 0.8                    | 1.27273       | 0.025 |
| 0.99007                                           | 1000                | 1000                   | 2000 | 0.40529                                | 0.50           | 0.46            | 0.8                    | 1.17391       | 0.025 |

\* Power was computed using the normal approximation method.

The assurance calculation is made by summing the quantities  $\left[\left(power_{i,j}\right)\left(p(P1_i)\right)\left(p(P2_j)\right)\right]$  as follows

*Assurance* =  $(0.08946 \times 0.3 \times 0.2) + (0.01267 \times 0.3 \times 0.6) + \dots + (0.99907 \times 0.3 \times 0.2) = 0.57654$ .

To run this example, the spreadsheet will need to be loaded with the following four columns in which the first two are for P1 and the second two are for P2.

| <u>C1</u> | <u>C2</u> | <u>C3</u> | <u>C4</u> |
|-----------|-----------|-----------|-----------|
| 0.38      | 0.3       | 0.42      | 0.2       |
| 0.44      | 0.4       | 0.44      | 0.6       |
| 0.50      | 0.3       | 0.46      | 0.2       |

## Setup

If the procedure window is not already open, use the PASS Home window to open it. The parameters for this example are listed below and are stored in the **Example 2** settings file. To load these settings to the procedure window, click **Open Example Settings File** in the Help Center or File menu.

| Design Tab                       |                                                                          |
|----------------------------------|--------------------------------------------------------------------------|
| Solve For                        | Assurance                                                                |
| Prior Entry Method               | Individual (Enter a prior distribution for each<br>applicable parameter) |
| Higher Proportions Are           | Better (H1: OR > OR0)                                                    |
| Test Type                        | Likelihood Score (Farrington & Manning)                                  |
| Alpha                            | 0.025                                                                    |
| Group Allocation                 | Equal (N1 = N2)                                                          |
| Sample Size Per Group            |                                                                          |
| OR0 (Non-Inferiority Odds Ratio) | 0.8                                                                      |
| Prior Distribution of P1         | Custom (Values and Probabilities in Spreadsheet)                         |
| Column of Values                 | C1                                                                       |
| Column of Pr(Values)             | C2                                                                       |
| Prior Distribution of P2         | Custom (Values and Probabilities in Spreadsheet)                         |
| Column of Values                 | C3                                                                       |
| Column of Pr(Values)             | C4                                                                       |

#### **Options Tab**

| Number of Computation Points for each50 |
|-----------------------------------------|
| Prior Distribution                      |
| Maximum N1 in Sample Size Search5000    |

#### Input Spreadsheet Data

| Row | C1   | C2  | C3   | C4  |
|-----|------|-----|------|-----|
| 1   | 0.38 | 0.3 | 0.42 | 0.2 |
| 2   | 0.44 | 0.4 | 0.44 | 0.6 |
| 3   | 0.50 | 0.3 | 0.46 | 0.2 |

NCSS.com

## Output

Click the Calculate button to perform the calculations and generate the following output.

#### **Numeric Results**

| Prior Distributions   P1: Point List (Values = C1, Probs = C2).   C1: 0.38 0.44 0.5   C2: 0.3 0.4 0.3 | Solve For:<br>Hypotheses:<br>Test Statistic:<br>Prior Type: |                                                 | H0: OR ≤ OR0 vs. H1: OR > OR0<br>Farrington & Manning Likelihood Score Test<br>Independent Univariate Distributions |
|----------------------------------------------------------------------------------------------------|-------------------------------------------------------------|-------------------------------------------------|----------------------------------------------------------------------------------------------------|
| P2: Point List (Values = C3, Probs = C4).<br>C3: 0.42 0.44 0.46                                       | P1:<br>C1:<br>C2:<br>P2:                                    | Point Li<br>: 0.38 0.4<br>: 0.3 0.4<br>Point Li | ist (Values = C1, Probs = C2).<br>44 0.5<br>0.3<br>ist (Values = C3, Probs = C4).                                   |

|           |         | 54   | mple Size |      | Expected<br>Group 1 | Expected<br>Group 2 | Odds Ratio             |           |       |
|-----------|---------|------|-----------|------|---------------------|---------------------|------------------------|-----------|-------|
| Assurance | Power‡  | <br> | N2        | N    | Proportion<br>E(P1) | Proportion<br>E(P2) | Non-Inferiority<br>OR0 | H1<br>OR1 | Alpha |
| 0.57654   | 0.69812 | 1000 | 1000      | 2000 | 0.44                | 0.44                | 0.8                    | 1         | 0.025 |

 $\ddagger$  Power was calculated using P1 = E(P1) = 0.44 and P2 = E(P2) = 0.44.

**PASS** has also calculated the assurance as 0.57654 which validates the procedure.

# Example 3 – Finding the Sample Size Needed to Achieve a Specified Assurance

Continuing with Example 1, the researchers want to investigate the sample sizes necessary to achieve assurances of 0.4, 0.5, 0.6, 0.7, and 0.8.

## Setup

If the procedure window is not already open, use the PASS Home window to open it. The parameters for this example are listed below and are stored in the **Example 3** settings file. To load these settings to the procedure window, click **Open Example Settings File** in the Help Center or File menu.

| Design Tab                            |                                                                       |
|---------------------------------------|-----------------------------------------------------------------------|
| Solve For                             | Sample Size                                                           |
| Prior Entry Method                    | Individual (Enter a prior distribution for each applicable parameter) |
| Test Type                             | Likelihood Score (Farrington & Manning)                               |
| Assurance                             |                                                                       |
| Alpha                                 | 0.025                                                                 |
| Group Allocation                      | Equal (N1 = N2)                                                       |
| OR0 (Non-Inferiority Odds Ratio)      | 0.8                                                                   |
| Prior Distribution of P1              | Normal (Mean, SD)                                                     |
| Mean                                  | 0.63                                                                  |
| SD                                    | 0.04                                                                  |
| Truncation Boundaries                 | None                                                                  |
| Prior Distribution of P2              | Normal (Mean, SD)                                                     |
| Mean                                  |                                                                       |
| SD                                    | 0.02                                                                  |
| Truncation Boundaries                 | None                                                                  |
|                                       |                                                                       |
| Options Tab                           |                                                                       |
| Number of Computation Points for eacl | h <b>50</b>                                                           |
| Prior Distribution                    |                                                                       |
| Maximum N1 in Sample Size Search      |                                                                       |

## Output

Click the Calculate button to perform the calculations and generate the following output.

## **Numeric Reports**

| Numeric Results |  |  |
|-----------------|--|--|

Solve For: Sample Size Hypotheses: H0:  $OR \leq OR0$  vs. H1: OR > OR0Test Statistic: Farrington & Manning Likelihood Score Test Prior Type: Independent Univariate Distributions

#### **Prior Distributions**

P1: Normal (Mean = 0.63, SD = 0.04). P2: Normal (Mean = 0.63, SD = 0.02).

| Assurance* |        | S       | Sample Size |      | Expected<br>Group 1 | Expected<br>Group 2 | Odds Ratio          |                        |           |       |
|------------|--------|---------|-------------|------|---------------------|---------------------|---------------------|------------------------|-----------|-------|
| Actual     | Target | Power‡  | N1          | N2   | N                   | Proportion<br>E(P1) | Proportion<br>E(P2) | Non-Inferiority<br>OR0 | H1<br>OR1 | Alpha |
| 0.40045    | 0.4    | 0.33756 | 409         | 409  | 818                 | 0.63                | 0.63                | 0.8                    | 1         | 0.025 |
| 0.50004    | 0.5    | 0.49934 | 660         | 660  | 1320                | 0.63                | 0.63                | 0.8                    | 1         | 0.025 |
| 0.60004    | 0.6    | 0.72845 | 1134        | 1134 | 2268                | 0.63                | 0.63                | 0.8                    | 1         | 0.025 |
| 0.70002    | 0.7    | 0.95746 | 2329        | 2329 | 4658                | 0.63                | 0.63                | 0.8                    | 1         | 0.025 |
| 0.80000    | 0.8    | 1.00000 | 8599        | 8599 | 17198               | 0.63                | 0.63                | 0.8                    | 1         | 0.025 |

\* The number of points used for computation of the prior(s) was 50. ‡ Power was calculated using P1 = E(P1) = 0.63 and P2 = E(P2) = 0.63.

This report shows the required sample size for each assurance target.

## **Plots Section**

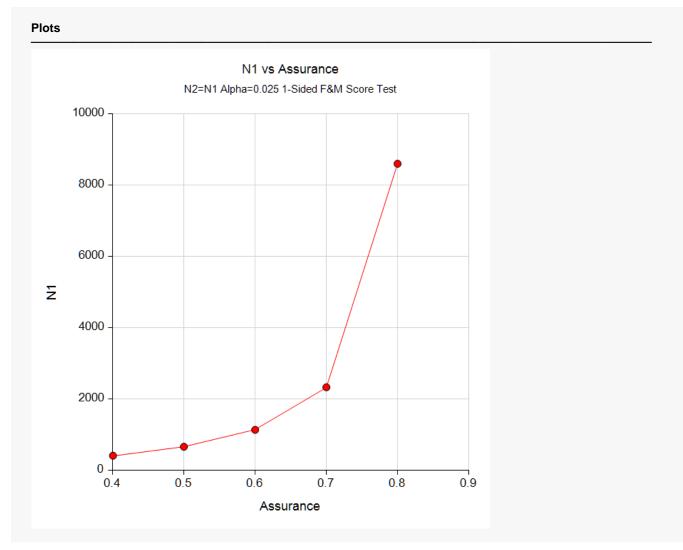

This plot shows the relationship between the sample size and assurance.

# **Example 4 – Joint Prior Distribution**

The following example shows the complexity required to specify a joint distribution for two parameters.

Suppose a one-sided, non-inferiority Farrington and Manning Likelihood Score Test of the odds ratio will be used for a study in which higher values of the response proportion are better. In this study, N1 = N2 = 500, the significance level is 0.025, and the non-inferiority ratio is 0.8.

Further suppose that the joint prior distribution of the P1 (treatment) and P2 (control) is approximated by the following table. In a real study, the values in this table would be provided by an elicitation study.

Note that the program will rescale the probabilities so they sum to one.

| <u>P1</u> | <u>P2</u> | <u>Prob</u> |
|-----------|-----------|-------------|
| 0.32      | 0.34      | 0.05        |
| 0.36      | 0.34      | 0.10        |
| 0.44      | 0.34      | 0.25        |
| 0.34      | 0.35      | 0.20        |
| 0.37      | 0.35      | 0.25        |
| 0.45      | 0.35      | 0.40        |
| 0.34      | 0.36      | 0.50        |
| 0.38      | 0.36      | 0.55        |
| 0.46      | 0.36      | 0.70        |
| 0.35      | 0.37      | 0.50        |
| 0.39      | 0.37      | 0.55        |
| 0.47      | 0.37      | 0.70        |
| 0.36      | 0.38      | 0.20        |
| 0.40      | 0.38      | 0.25        |
| 0.48      | 0.38      | 0.40        |
| 0.37      | 0.39      | 0.05        |
| 0.41      | 0.39      | 0.10        |
| 0.49      | 0.39      | 0.25        |
|           |           |             |

To run this example, the spreadsheet will need to be loaded with the following four columns.

| <u>C2</u> | <u>C3</u>                                                                                            |
|-----------|----------------------------------------------------------------------------------------------------|
| 0.34      | 0.05                                                                                                 |
| 0.34      | 0.10                                                                                                 |
| 0.34      | 0.25                                                                                                 |
| 0.35      | 0.20                                                                                                 |
| 0.35      | 0.25                                                                                                 |
| 0.35      | 0.40                                                                                                 |
| 0.36      | 0.50                                                                                                 |
| 0.36      | 0.55                                                                                                 |
| 0.36      | 0.70                                                                                                 |
| 0.37      | 0.50                                                                                                 |
| 0.37      | 0.55                                                                                                 |
| 0.37      | 0.70                                                                                                 |
| 0.38      | 0.20                                                                                                 |
| 0.38      | 0.25                                                                                                 |
|           | 0.34<br>0.34<br>0.35<br>0.35<br>0.35<br>0.36<br>0.36<br>0.36<br>0.36<br>0.37<br>0.37<br>0.37<br>0.38 |

| 0.48 | 0.38 | 0.40 |
|------|------|------|
| 0.37 | 0.39 | 0.05 |
| 0.41 | 0.39 | 0.10 |
| 0.49 | 0.39 | 0.25 |

## Setup

If the procedure window is not already open, use the PASS Home window to open it. The parameters for this example are listed below and are stored in the **Example 4** settings file. To load these settings to the procedure window, click **Open Example Settings File** in the Help Center or File menu.

| Solve For                        | Assurance                                                          |
|----------------------------------|--------------------------------------------------------------------|
| Prior Entry Method               | Combined (Enter parameter values and probabilities on spreadsheet) |
| Higher Proportions Are           | Better (H1: OR > OR0)                                              |
| Test Type                        | Likelihood Score (Farrington & Manning)                            |
| Alpha                            | 0.025                                                              |
| Group Allocation                 | Equal (N1 = N2)                                                    |
| Sample Size Per Group            |                                                                    |
| OR0 (Non-Inferiority Odds Ratio) | 0.8                                                                |
| Column of P1 Values              | C1                                                                 |
| Column of P2 Values              | C2                                                                 |
| Column of Pr(Values)             | C3                                                                 |

**Options Tab** 

Number of Computation Points for each......**50** Prior Distribution Maximum N1 in Sample Size Search ......**5000** 

#### Input Spreadsheet Data

| Row | C1   | C2   | C3   |
|-----|------|------|------|
| 1   | 0.32 | 0.34 | 0.05 |
| 2   | 0.36 | 0.34 | 0.10 |
| 3   | 0.44 | 0.34 | 0.25 |
| 4   | 0.34 | 0.35 | 0.20 |
| 5   | 0.37 | 0.35 | 0.25 |
| 6   | 0.45 | 0.35 | 0.40 |
| 7   | 0.34 | 0.36 | 0.50 |
| 8   | 0.38 | 0.36 | 0.55 |
| 9   | 0.46 | 0.36 | 0.70 |
| 10  | 0.35 | 0.37 | 0.50 |
| 11  | 0.39 | 0.37 | 0.55 |
| 12  | 0.47 | 0.37 | 0.70 |
| 13  | 0.36 | 0.38 | 0.20 |
| 14  | 0.40 | 0.38 | 0.25 |
| 15  | 0.48 | 0.38 | 0.40 |
| 16  | 0.37 | 0.39 | 0.05 |
| 17  | 0.41 | 0.39 | 0.10 |
| 18  | 0.49 | 0.39 | 0.25 |

## Output

0.69348

Click the Calculate button to perform the calculations and generate the following output.

#### **Numeric Results**

|                                      |          | Sa                             | mple S   | ize     | Group 1<br>Proportion | Group 2<br>Proportion | Non-Inferiority       | H1        |  |
|--------------------------------------|----------|--------------------------------|----------|---------|-----------------------|-----------------------|-----------------------|-----------|--|
|                                      |          |                                |          |         | Expected              | Expected              | Odds Rati             | 0         |  |
| Prob: C3:                            | 0.05 0.1 | 0.25 0.2                       | 0.25 0.4 | 0.5 0.  | 55 0.7 0.5 0.55       | 5 0.7 0.2 0.25        | 0.4 0.05 0.1 0.25     |           |  |
| P2: C2:                              | 0.34 0.3 | 4 0.34 0.3                     | 35 0.35  | 0.35 0. | 36 0.36 0.36 0        | .37 0.37 0.37         | 0.38 0.38 0.38 0.39 ( | 0.39 0.39 |  |
|                                      | 0.32 0.3 | 6 0.44 0.3                     | 34 0.37  | 0.45 0. | 34 0.38 0.46 0        | .35 0.39 0.47         | 0.36 0.4 0.48 0.37 0. | .41 0.49  |  |
| P <b>rior Distrik</b><br>Point Lists | oution   |                                |          |         |                       |                       |                       |           |  |
| nian Diatrik                         |          |                                |          |         |                       |                       |                       |           |  |
| Prior Type:                          |          | Multivaria                     |          |         |                       |                       |                       |           |  |
| Test Statistic                       |          |                                |          |         | ood Score Tes         | t                     |                       |           |  |
| Solve For:<br>Hypotheses:            |          | <mark>rance</mark><br>)R ≤ OR0 | VC L     | J1. OD  |                       |                       |                       |           |  |

0.365

0.8 1.21564

0.025

0.41133

 $\ddagger$  Power was calculated using P1 = E(P1) = 0.41133 and P2 = E(P2) = 0.365.

0.89742 500 500 1000

PASS has calculated the assurance as 0.69348.

# Example 5 – Joint Prior Validation

The settings given in Example 2 will be used to validate the joint prior distribution method. This will be done by running the independent-prior scenario used in that example through the joint-prior method and checking that the assurance values match.

In Example 2, the prior distributions of the P1 and P2 are

| <u>P1</u> | <u>Prob</u> |
|-----------|-------------|
| 0.38      | 0.3         |
| 0.44      | 0.4         |
| 0.50      | 0.3         |
| <u>P2</u> | <u>Prob</u> |

- 0.42 0.2
- 0.44 0.6
- 0.46 0.2

The joint prior distribution can be found by multiplying the three independent probabilities in each row. This results in the following discrete probability distribution.

| <u>P1</u> | <u>P2</u> | <u>P(P1)</u> | <u>P(P2)</u> | <u>Prob</u> |
|-----------|-----------|--------------|--------------|-------------|
| 0.38      | 0.42      | 0.3          | 0.2          | 0.06        |
| 0.38      | 0.44      | 0.3          | 0.6          | 0.18        |
| 0.38      | 0.46      | 0.3          | 0.2          | 0.06        |
| 0.44      | 0.42      | 0.4          | 0.2          | 0.08        |
| 0.44      | 0.44      | 0.4          | 0.6          | 0.24        |
| 0.44      | 0.46      | 0.4          | 0.2          | 0.08        |
| 0.5       | 0.42      | 0.3          | 0.2          | 0.06        |
| 0.5       | 0.44      | 0.3          | 0.6          | 0.18        |
| 0.5       | 0.46      | 0.3          | 0.2          | 0.06        |

To run this example, the spreadsheet is loaded with the following four columns.

| <u>C1</u> | <u>C2</u> | <u>C3</u> | <u>C4</u> | <u>C5</u> |
|-----------|-----------|-----------|-----------|-----------|
| 0.38      | 0.42      | 0.3       | 0.2       | 0.06      |
| 0.38      | 0.44      | 0.3       | 0.6       | 0.18      |
| 0.38      | 0.46      | 0.3       | 0.2       | 0.06      |
| 0.44      | 0.42      | 0.4       | 0.2       | 0.08      |
| 0.44      | 0.44      | 0.4       | 0.6       | 0.24      |
| 0.44      | 0.46      | 0.4       | 0.2       | 0.08      |
| 0.5       | 0.42      | 0.3       | 0.2       | 0.06      |
| 0.5       | 0.44      | 0.3       | 0.6       | 0.18      |
| 0.5       | 0.46      | 0.3       | 0.2       | 0.06      |

## Setup

If the procedure window is not already open, use the PASS Home window to open it. The parameters for this example are listed below and are stored in the **Example 5** settings file. To load these settings to the procedure window, click **Open Example Settings File** in the Help Center or File menu.

| Design Tab                       |                                                                    |
|----------------------------------|--------------------------------------------------------------------|
| Solve For                        | Assurance                                                          |
| Prior Entry Method               | Combined (Enter parameter values and probabilities on spreadsheet) |
| Higher Proportions Are           | Better (H1: OR > OR0)                                              |
| Test Type                        | Likelihood Score (Farrington & Manning)                            |
| Alpha                            | 0.025                                                              |
| Group Allocation                 | Equal (N1 = N2)                                                    |
| Sample Size Per Group            |                                                                    |
| OR0 (Non-Inferiority Odds Ratio) | 0.8                                                                |
| Column of P1 Values              | C1                                                                 |
| Column of P2 Values              | C2                                                                 |
| Column of Pr(Values)             | C5                                                                 |

#### **Options Tab**

| Number of Computation Points for each50 |
|-----------------------------------------|
| Prior Distribution                      |
| Maximum N1 in Sample Size Search        |

#### Input Spreadsheet Data

| Row | C1   | C2   | C3  | C4  | C5   |
|-----|------|------|-----|-----|------|
| 1   | 0.38 | 0.42 | 0.3 | 0.2 | 0.06 |
| 2   | 0.38 | 0.44 | 0.3 | 0.6 | 0.18 |
| 3   | 0.38 | 0.46 | 0.3 | 0.2 | 0.06 |
| 4   | 0.44 | 0.42 | 0.4 | 0.2 | 0.08 |
| 5   | 0.44 | 0.44 | 0.4 | 0.6 | 0.24 |
| 6   | 0.44 | 0.46 | 0.4 | 0.2 | 0.08 |
| 7   | 0.50 | 0.42 | 0.3 | 0.2 | 0.06 |
| 8   | 0.50 | 0.44 | 0.3 | 0.6 | 0.18 |
| 9   | 0.50 | 0.46 | 0.3 | 0.2 | 0.06 |

## Output

Click the Calculate button to perform the calculations and generate the following output.

| Numeric   | Results |
|-----------|---------|
| 1 union o | noouno  |

| P2: C2:<br>Prob: C5:                                          |             | 0.06 0.08        |          | 08 0.06  |                      | Expected<br>Group 2 | Odds Ratio | 0 |  |
|---------------------------------------------------------------|-------------|------------------|----------|----------|----------------------|---------------------|------------|---|--|
|                                                               |             |                  |          |          |                      |                     |            | 1 |  |
| Point Lists<br>P1: C1:                                        | 0.38 0.38 0 |                  |          |          | ).5 0.5<br>0.44 0.46 |                     |            |   |  |
| Hypotheses:<br>Test Statistic<br>Prior Type:<br>Prior Distrib | Joint Mu    | ≤ OR0<br>on & Ma | nning Li | kelihood | OR0<br>d Score Test  |                     |            |   |  |

 $\ddagger$  Power was calculated using P1 = E(P1) = 0.44 and P2 = E(P2) = 0.44.

**PASS** has also calculated the assurance as 0.57654 which matches Example 2 and thus validates the procedure.